#### CMSC 430 Introduction to Compilers Fall 2018

#### LLVM Compiler Framework

### **Overview**

- We've focused on building a compiler, end to end
- In practice, there are a lot of tools we can leverage
- Today we'll discuss one of the most popular: **LLVM**
	- Introduction to the framework
	- Tour of the IR
	- Using command-line tools
	- Writing optimization passes
	- Using and extending the static analyzer
	- Symbolic execution with Klee

# LLVM Overview

- From http://llym.org/: "The LLVM Project is a collection of modular and reusable compiler and toolchain technologies."
- Started in 2000 as a research project at the University of Illinois (Lattner and Adve)
	- Still actively used in compiler and PL research
- Has grown into an industrial scale collection of compilers, libraries, and tools
	- Used and supported by Apple, Adobe, Intel, etc.
- Written in C++, well-documented

### Compiler architecture

• Specialized parsers (frontends) and code generators (backends), common optimizers

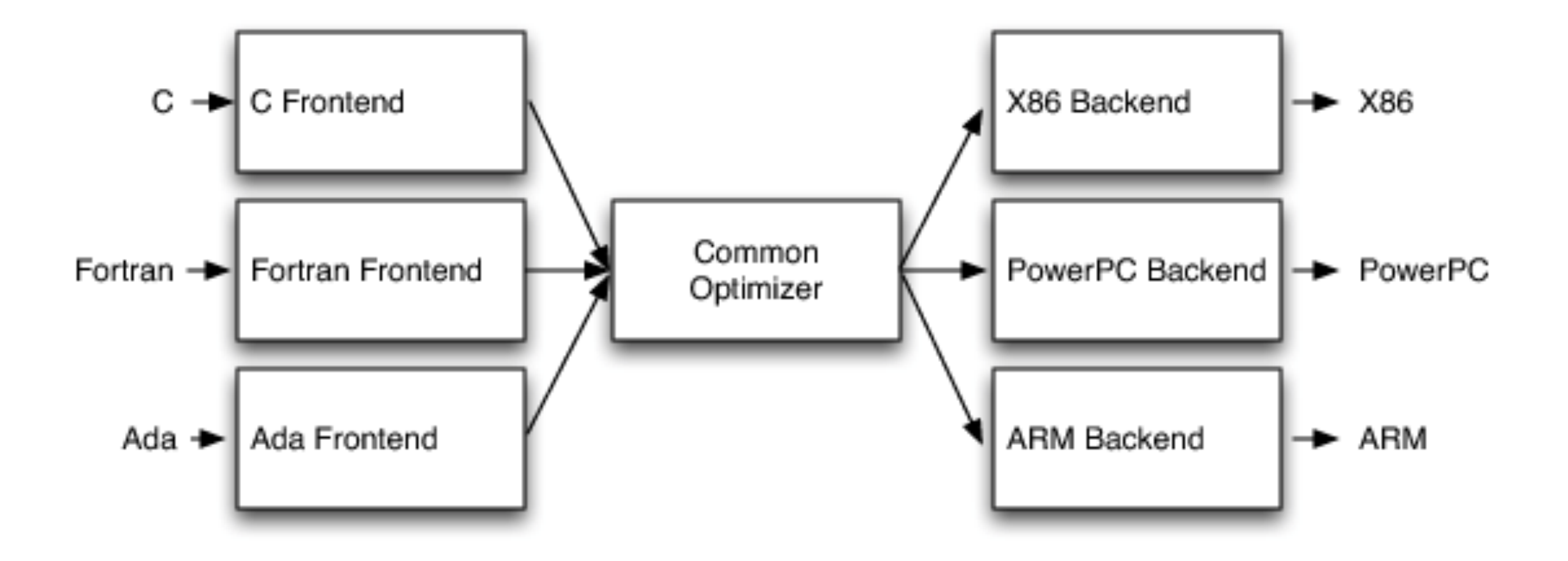

### <http://www.aosabook.org/en/llvm.html>

# Getting LLVM

- The project changes frequently
	- And contains a lot of code
- Typically, [build from source](http://llvm.org/docs/GettingStarted.html#checkout)
	- But this can take a while…
- [Binary distributions](http://releases.llvm.org/download.html) are also available
- Macs ship with a subset, installed with Xcode
	- In particular, clang/clang++ (aliased as gcc)

# LLVM IR

- Low-level, similar to RISC-like assembly
	- With enough structure to see high-level features
- Strongly-typed: every value has a type
	- includes support for structures
- Infinite temporary registers
- SSA -- static single assignment
	- Can only assign to each variable once
	- Simplifies program analysis

### <http://llvm.org/docs/LangRef.html>

```
int add(int a, int b)
{
   return a + b;
}
```
**clang -S add.c -emit-llvm -o add.ll**

```
; Function Attrs: noinline nounwind optnone ssp uwtable 
define i32 @add(i32, i32) #0 { 
 83 = alloca i32, align 4
 \textdegree4 = alloca i32, align 4
  store i32 %0, i32* %3, align 4 store i32 %1, i32* %4, align 4 
 \$5 = load i32, i32* %3, align 4
 % 6 = load i32, i32* %4, align 4
 87 = add nsw i32 85, 86 ret i32 %7 
}<br>}
```
# LLVM Tools

- Three IR formats: ASCII (.ll), Bitcode (.bc), and inmemory representation
- **• clang/clang++:** compile C to LLVM IR (different frontends for other high-level languages)
- **• llvm-as:** translate .ll into .bc
- **• llvm-dis:** convert back from .bc to .ll
- **• llvm-link:** combine multiple .bc files
- **• lli:** interpreter and dynamic compiler
- **• llc:** .bc to native assembly (.s)
- **• opt:** LLVM optimizer/analyzer

### <https://llvm.org/docs/CommandGuide/>

### opt tool

- $opt$  can be used for both optimization and analysis
	- loop.c example: -03, -analyze -loops
- Extensible via DLLs
	- Can write new analyses as "passes"
	- opt -load LLVMHello.dylib -hello funcs.11

<http://llvm.org/docs/WritingAnLLVMPass.html#quick-start-writing-hello-world>

### Static Analyzer

• LLVM can be used to build static analysis tools, e.g., <http://clang-analyzer.llvm.org/>

```
void test(int z) { 
  if (z == 0) {
    int x = 1 / z; } 
}
```

```
$ scan-build clang -c div0.c 
scan-build: Using 'clang-7' for static analysis 
div0.c:3:9: warning: Value stored to 'x' during its 
initialization is never read 
    int x = 1 / z;
        \wedge \sim \simdiv0.c:3:15: warning: Division by zero 
    int x = 1 / z;
            \sim \sim2 warnings generated. 
scan-build: 2 bugs found.
```
### Address Sanitizer

- LLVM/clang can be used to implement runtime instrumentation for safety, performance measurement, etc.
- <https://clang.llvm.org/docs/AddressSanitizer.html>

```
int main(int argc, char **argv) { 
  int *array = new int[100];
   delete [] array; 
   return array[argc]; // BOOM 
}
```
clang++ -01 -g -fsanitize=address -fno-omit-frame-pointer UseAfterFree.cc

================================================================= **==65223==ERROR: AddressSanitizer: heap-use-after-free on address 0x614000000044 at pc… READ of size 4 at 0x614000000044 thread T0** #0 0x108d6af07 in main UseAfterFree.cc:4 #1 0x7fff67e3a014 in start (libdyld.dylib:x86\_64+0x1014)

### Klee: Symbolic Execution

#### http://klee.github.io/tutorials/testing-function/